# **Contents**

## **Select one of the following title:**

or press F1 to learn more about using help.

Installing Netpopup 2.0 Toolbar commands **Setup** How to do Things NetPopup FAQ What is NetPopup About Netpopup About author How to register

# **Installing Netpopup 2.0**

There's no installation program included with NetPopup 2.0. So all you have to do is first create sub-directory for Netpopup and then copy all files in it. Netpopup takes care of creating all required registry keys at the first time you run the program.

After that you can customize Netpopup from **File|Setup**.

# **Toolbar commands**

## **Messages**

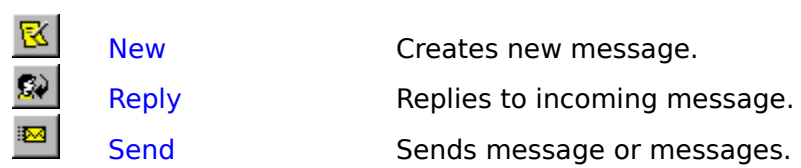

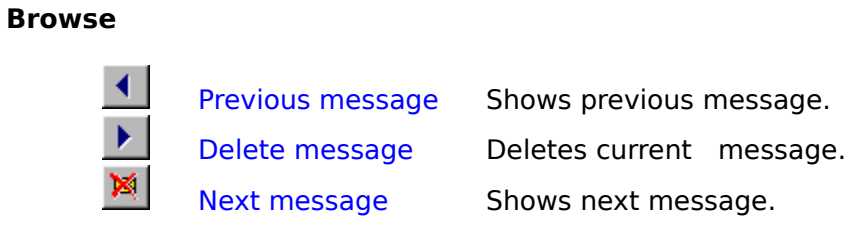

## **Edit**

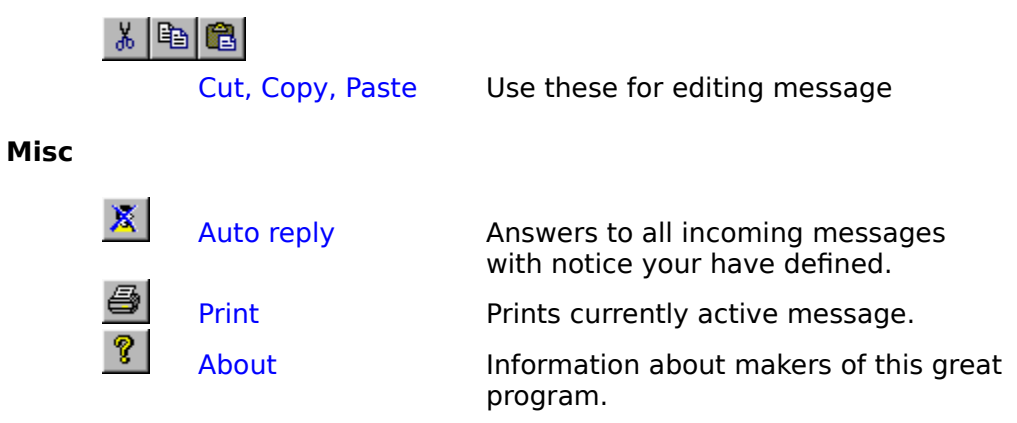

# **Setup**

You can customize NetPopup from **File|Setup**-menu.

Preferences Hosts Network

## **Preferences**

In Preferences-propertysheet you can specify following things:

- · Signature This text is added to the end of the message after you have pressed Sendbutton
- · NickName Nickname is by default your username. It's recomended that you won't change your Nickname setting from default. In future versions of NetPopup will include feature which checks that all messages are directed to they rightful owners, this is done by checking up that incoming message have same nickname than receiver. This means that if you change you nickname you should inform all you friends of that or you won't be able to receive any messages. THIS CONCERNS ONLY FUTURE VERSIONS OF NETPOPUP, but let's hope it's near future.
- Notifysound This is the soundfile which is played when you are receiving new message.
- Options In options you can enable or disable following features.
	- · enable signature: Do you want that NetPopup adds automaticly signature at end of your messages.
	- enable notifysound: If you want to hear some groove sound effect when there is message coming in, make sure that this option is checked.
	- enable popup when incoming: Enabling this feature will make your NetPopup window restore from icon when you have received new message.
	- guote to reply: Will copy your friends message to start of your reply.
	- enable quote marks (>): Makes messages more readable by adding quote marks to start of every quoted line.
	- enable "You wrote:"- to reply: This is easy to understand, do you want that NetPopup adds "You wrote :" -text at begining of you reply.
	- enable priority: If incoming message is urgent and this feature is enabled NetPopup pop's out from minimized state even if popup is disabled.
	- autoadd new host to list: NetPopup adds automaticly new entries to your hosts list, based on information about incoming messages.
	- · disable NetPopup closing: Prevents user from closing the application. Closing attempt only minimizes NetPopup. Exiting is possible only from file | exit.
	- minimize on trayarea: If you are using Windows '95, Windows NT 3.51 with new shell or Windows NT 4.0 with this option you can force NetPopup to minimize to trayarea not in iconarea.

## **Hosts**

In Hosts-propertysheet you can add, remove and edit hosts-list.

- · Create range You can create range of IP-addresses and assosiate them to some group or individual user. This could be useful, if your friend don't have static IP-address and you need an easy way to add all possible addresses to hosts list. Another use for this feature could be some local network where you want to send 'Server Shutdown in 5 mins'- message for fifty users, all you have to do is create range, name group, write message and send. This way you can send fifty or more messages with push of button.
- Add Add's new-hostname from editcontrol to hostlist. Hosts are saved to registry when OK-is pressed.
- Remove Removes selected hostname from hostlist.
- · Remove all Removes all hostnames froms hostlist. CAUTION this is final after you pressed OK -button, it can't be undone.

## **Network**

In Network-propertysheet you can specify following things:

- IP-port This port which is used to transfer messages, so it is important that port number is same at sender and at receiver. It is prefered that the default port number is used.
- local IP-addr Get IP-addr. -button get your currently used IP-address. This is where you can check you IP-address and then pass it to your friends. There is however some problems with Windows '95 and it's better not use this feature on Windows '95 while not online.
- · Multisend One name in host-list can have multiple IP-addresses. If Multisend is enabled all messages addressed to specific name are send to all IP-addesses that has same name. Also group-sending is enabled when multisend is active. Otherwise message is send only to first address found which has same name.
- · Send delay When sending to multiple addresses all sends are done in separate thread. You can customize delay between thread launches. If you have problems with multisend try to increase the value.
- · Additional local information offers you some basic information of your machinery, platform you are runnign on, uptime and your current username.

# **How to do things**

## **Sending**

• Press  $\boxed{8}$  -button on toolbar to create new message or select **Message|New** from menu.

· Write the message.

· Write the destination IP-name or IP-number to combo-box or choose one of your predefined hosts.

· Press     -button on toolbar or select **Message|Send** from menu

The message is sent immediately. You can see progress of sending-operation in statusbar's left side.

NetPopup uses simple verifying technique to check transmission.Server -side of NetPopup replies the number of bytes it received and client -side verifies that bytes received were same as bytes sent.

When You receive message with NetPopup You can use  $\Omega$  -button for reply and senders address is automatically copied to host-name.

## **Receiving**

When receiving there's nothing to be done. The incoming message is received automatically and depending of options it is displayed on the message-area.You can see progress of receiving-operation in statusbar's rightside.

# **IP-number**

Every host interface, or node, on a TCP/IP network is identified by a unique IP address. This address is used to identify a node on a network; it also specifies routing information in an internetwork. The *IP address* identifies a computer with a 32-bit address that is unique across a TCP/IP network. An address is usually represented in dotted decimal notation, which depicts each octet (eight bits, or one byte) of an IP address as its decimal value and separates each octet with a period. An IP address looks like this:

192.89.98.1

You can find out Your own IP-number form File | Setup | Network | Get IP-addr

## **What is it?**

#### **1. What is Netpopup?**

It's a simple client/server -utility for winsock which allows you to send short notes over internet in realtime. It works just like winpopup on local network.

#### **2. Why use Netpopup?**

Because writing e-mail is little slow and 'massive' way to send short notes. Or sometimes you just might want to say "Hello" to Your friend. When I'm surfing on the net and find an interesting site I'll send that site's URL to my friend with NetPopup. There's no need to use e-mail. All who has used WinPopup knows the advantage for this kind of program.

#### **3. How NetPopup works?**

NetPopup has two sockets. Serversocket for listening and clientsocket for sending. Notes are sent in sockets own thread so you can send another message while previous is still on the way.You can even send message to yourself because of multithreading.

NetPopup uses TCP-port 7777 by default but it can be changed via File | Setup | Network to whatever is suitable for you. Notice, that if you change port number, changes have to be done in both sides.

#### **4. Registration**

This version of NetPopup is shareware. You can use NetPopup for 30 days trial period. After that you should either stop using it or register. Please see registration for more info.

Thank You, JamSoft Team NetPopup

NetPopup 2.0 Copyright (c) 1996 JAMSoft All Rights reserved

THE INFORMATION AND CODE PROVIDED IS PROVIDED AS IS WITHOUT WARRANTY OF ANY KIND, EITHER EXPRESS OR IMPLIED, INCLUDING BUT NOT LIMITED TO THE IMPLIED WARRANTIES OF MERCHANTABILITY AND FITNESS FOR A PARTICULAR PURPOSE. IN NO EVENT SHALL JAMSOFT BE LIABLE FOR ANY DAMAGES WHATSOEVER INCLUDING DIRECT, INDIRECT, INCIDENTAL, CONSEQUENTIAL, LOSS OF BUSINESS PROFITS OR SPECIAL DAMAGES, EVEN IF JAMSOFT HAS BEEN ADVISED OF THE POSSIBILITY OF SUCH DAMAGES.

# **About**

32-bit winsock client/server-utility for sending short notes over the internet in realtime.

This version of NetPopup is shareware see file register.txt for register-info.

Thanks for using.

# **JAMSoft**

JamSoft was founded at 1.1.1996 by Mika Malo and Juha Saarinen.

You can contact JamSoft by sending E-Mail to malo@sik.ppoy.fi or to Juha.Saarinen@netti.fi

You can also visit our homepage http://sik.ppoy.fi/~malo/

Please feel free to send any suggestions, comments or bug-reports. We really like to hear your opinions.

We hope you enjoy using NetPopup.

Thank You, JamSoft Team NetPopup

# **NetPopup FAQ**

### **Q: What do I write to destination combobox?**

A: You should write there receivers IP-number or IP-address. For example:

 $\bullet$  192.137.184.50

· slip-50.netti.fi

Note that you can't use eMail address.

## **Q: What is IP-address?**

A: IP-number

**Q: How do I find out what's my IP-address?**

A: NetPopup finds it for you. From **Setup|Network** just push **Get IP-addr. -**button and there it is.

### **Q: Where can I find my friends IP-address?**

A: Ask for your friend that he or she sends it for you.

### **Q: What is "Auto reply" -feature?**

A: This is basicly busy signal. When you activate this feature NetPopup displays window where you can write your own remarks, after that NetPopup automaticly replies to every incoming message with comment you have defined.

## **Q: What does priority in Out-message?**

A: Use this feature when you need to send some important message and you want to sure that receiver sees right away your message. If incoming message is top priority, NetPopup will inform you with system modal messagebox. So use this feature rarely or you might drive your friends crazy.

## **How to register**

At this time we can only accept cash outside Finland and cash or money-order in Finland. Please e-mail to malo@sik.ppoy.fi for bank and account info.

When You register You will receive personal license-key and free updates until next major version. Updates are distributed via Internet.

Print out and fill in file register.txt and send it with registration-fee to:

> Mika Malo Eteläkatu 12 as 11 26100 RAUMA Finland / Europe

Price for one platform:  $\qquad$  \$ 10 US mk 50 FIM